1030 Lab Week 1 – PEx01 http://www.cse.yorku.ca/~buildIt/pex/1/ Introduction to Eclipse and Hello World

Read the lecture note before doing this exercise: http://www.cse.yorku.ca/~buildIt/notes/chapter1.pdf

1 Create new project, name: PEx01

## 2 Create new package, name: pex01

right click on project's name, and choose: New – Package

3 Create new class inside package pex01, name: Mass

## 4 Generate javadoc

Choose menu: Project - Generate javadoc

Choose "Next" twice to skip the first two wizard pages.

Fill the "Extra javadocoptions" box with this line (see picture):

-tag param -tag pre.:a:"Precondition" -tag return -link http://java.sun.com/javase/6/docs/api/

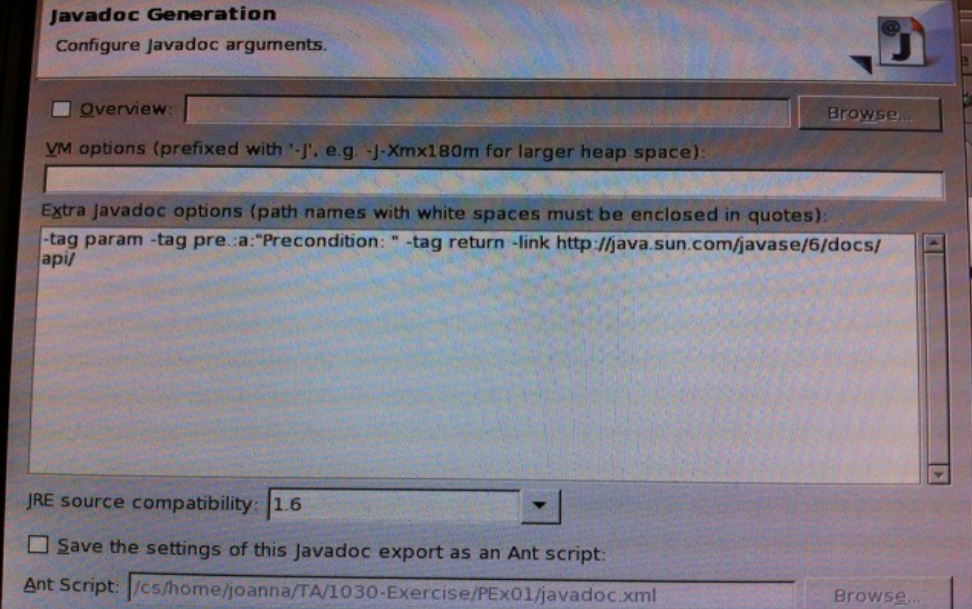

Click "Finish" when you done.

Docs generated can be found under workspace directory /doc/pex01/Mass.html.

You can open it with your web browser.

*Your first task in this exercise is to create a Mass class, which javadoc looks exactly like the example (see exercise's HTML page for link).*

## 6 Create new class, name: MassClient

Suggested I/O method:

PrintStream out = System.out; Scanner in = new Scanner(System.in);

 $m = in.nextDouble();$ out.println(m);